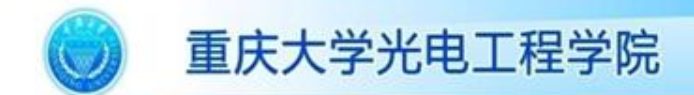

ada ada ada ecro je ecro je ecro ാരാറാരാര്ത്ത

#### 虚拟仪器课程实验讲义

#### Lecture notes of experiment of virtual instrument

## 第一讲 LabVIEW开发环境及基本操作

主讲教师: 袁 刚 博士 重庆大学,光电工程学院 电话:023-65102511,传真:023-65112105 Email: cquyuan@cqu.edu.cn

Website: http://www.pilab.coe.cqu.edu.cn/

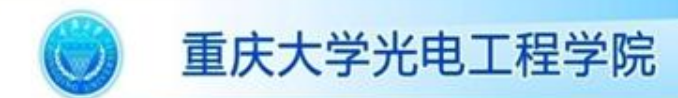

### 实验目的

- 了解LabVIEW的编程环境;
- 掌握的基本操作方法,并编制简单的程序;
- 学习建立子程序的过程。

第2页

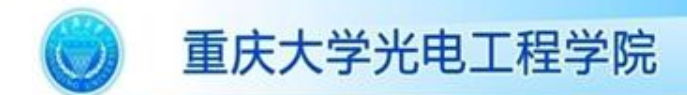

实验原理

#### • LabVIEW的基本开发环境

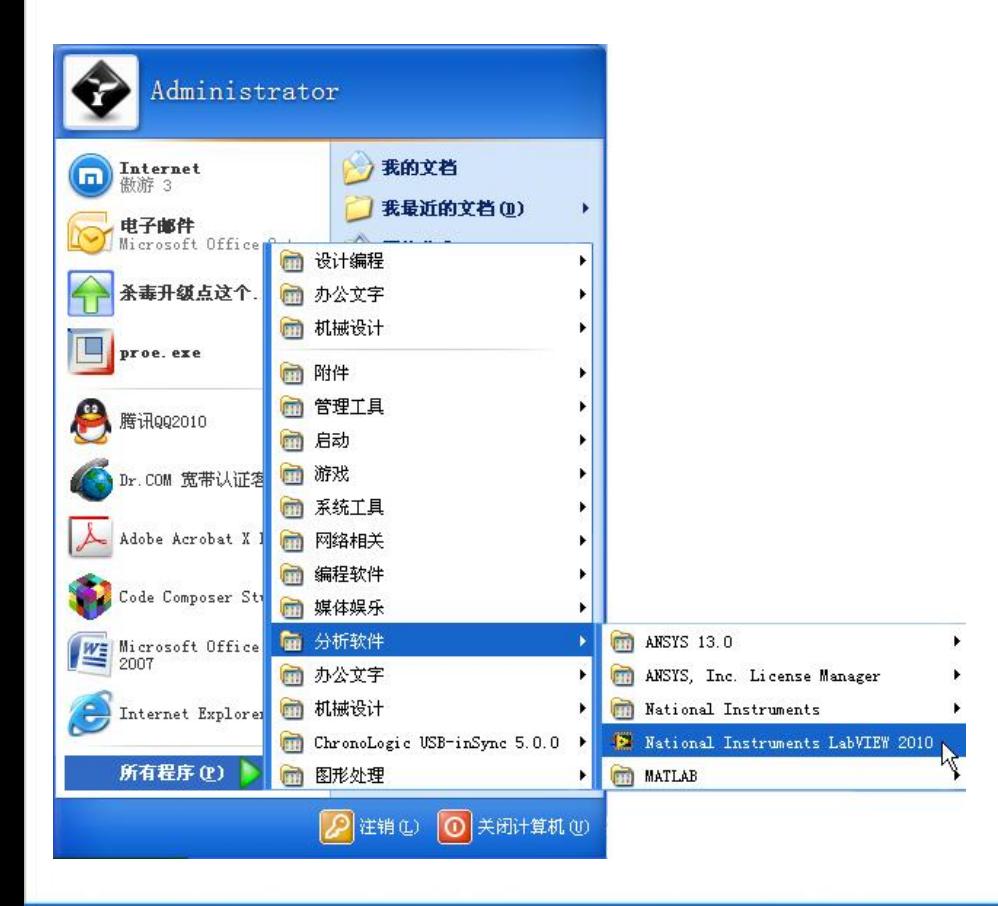

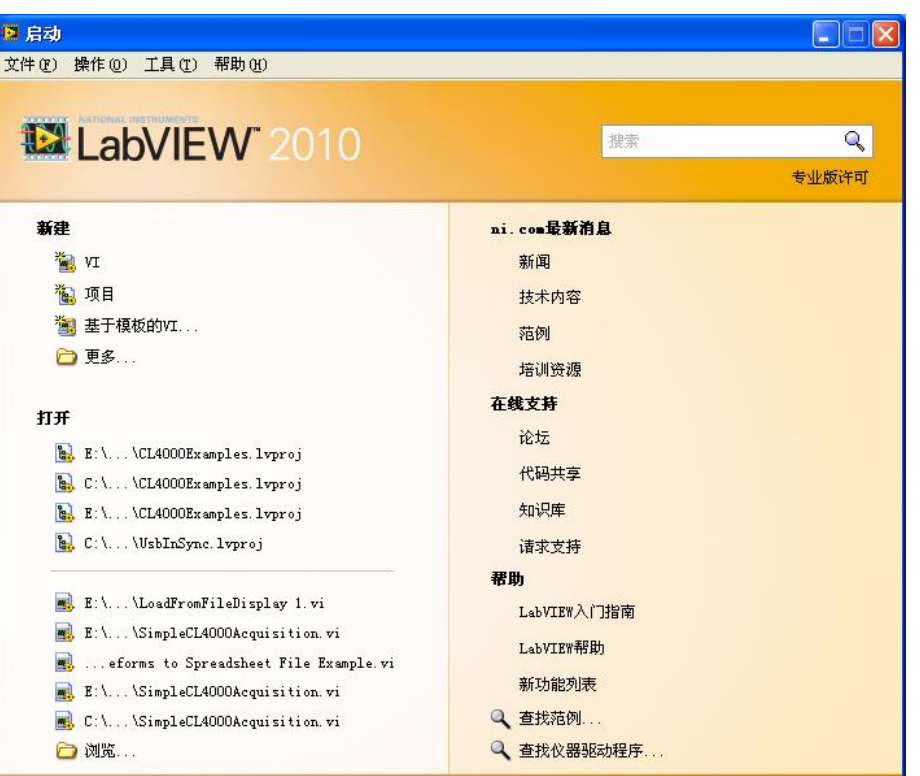

第3页

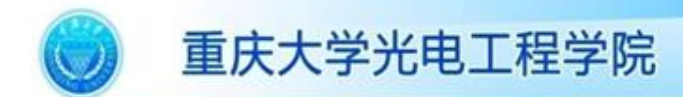

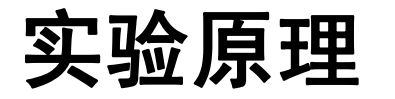

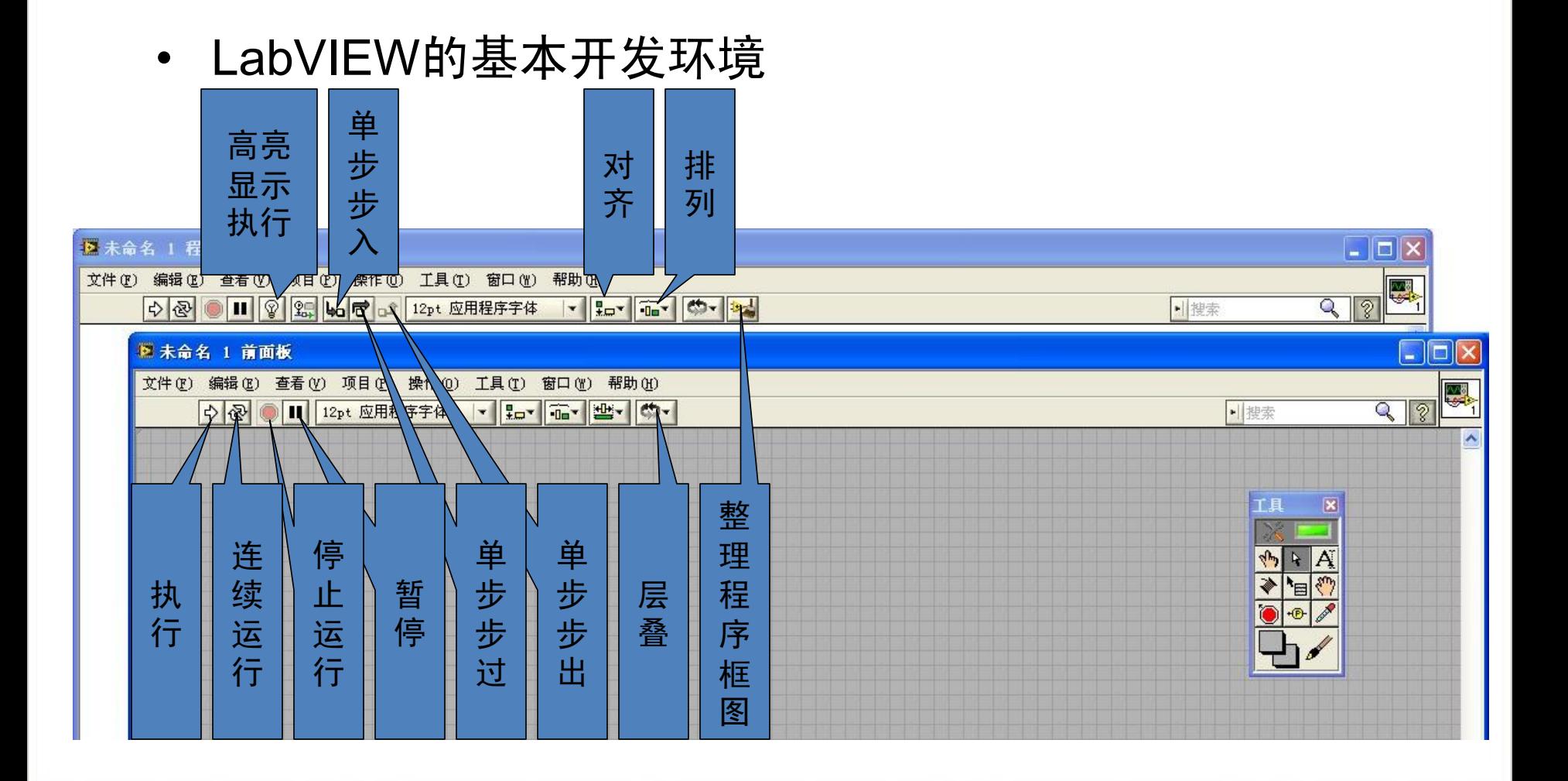

第4页

FEET

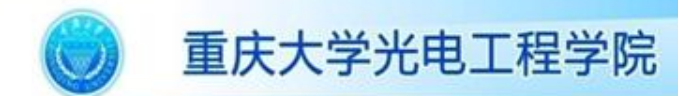

实验原理

#### • LabVIEW的模板:工具模板、控件模板、函数模板

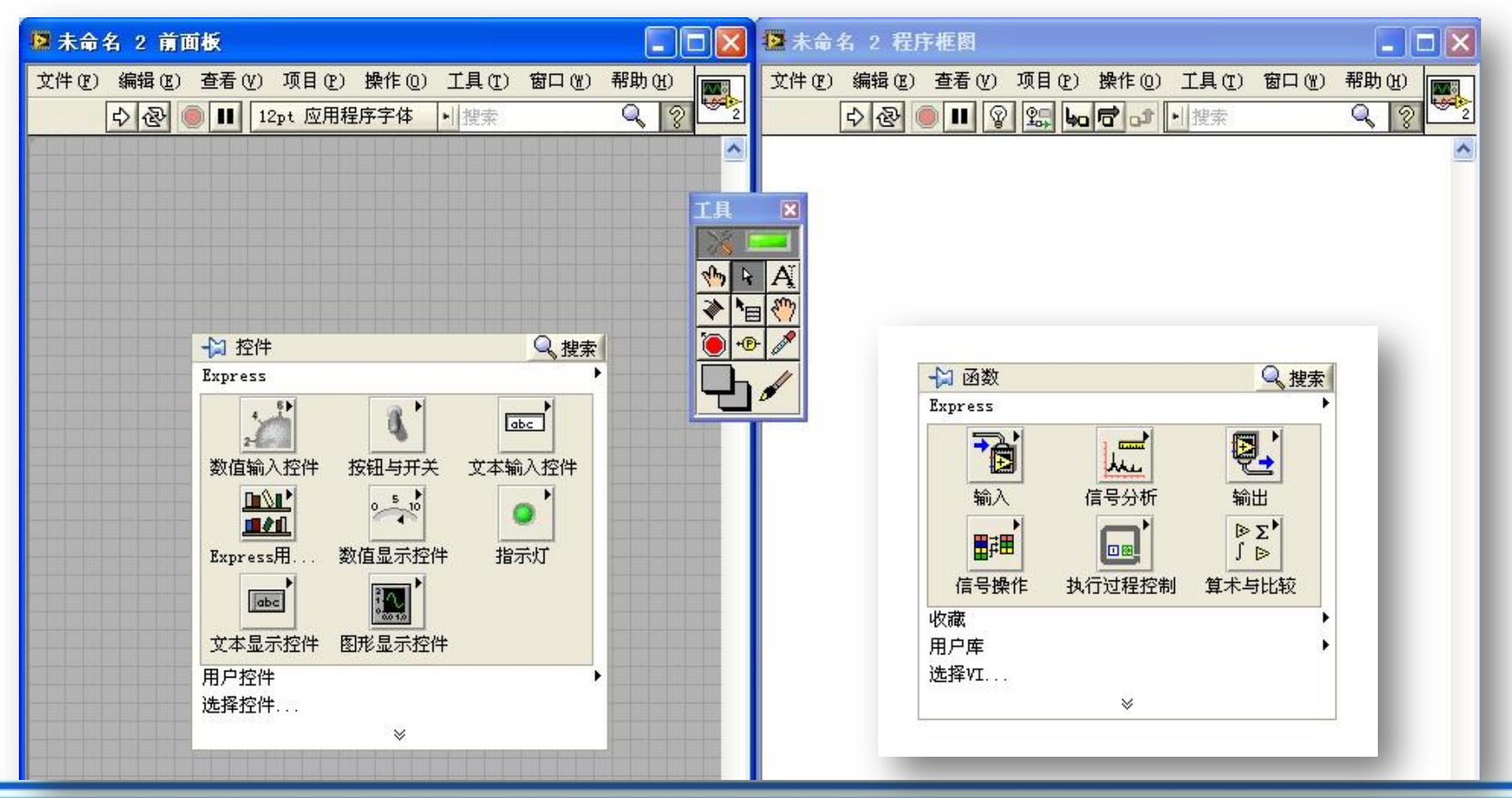

College of Optoelectronic Engineering, Chongqing University, China

第5页

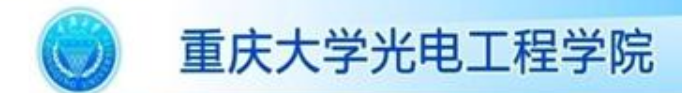

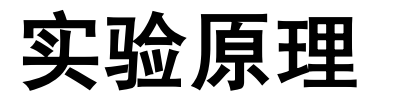

• 控件模板: 控件的分类

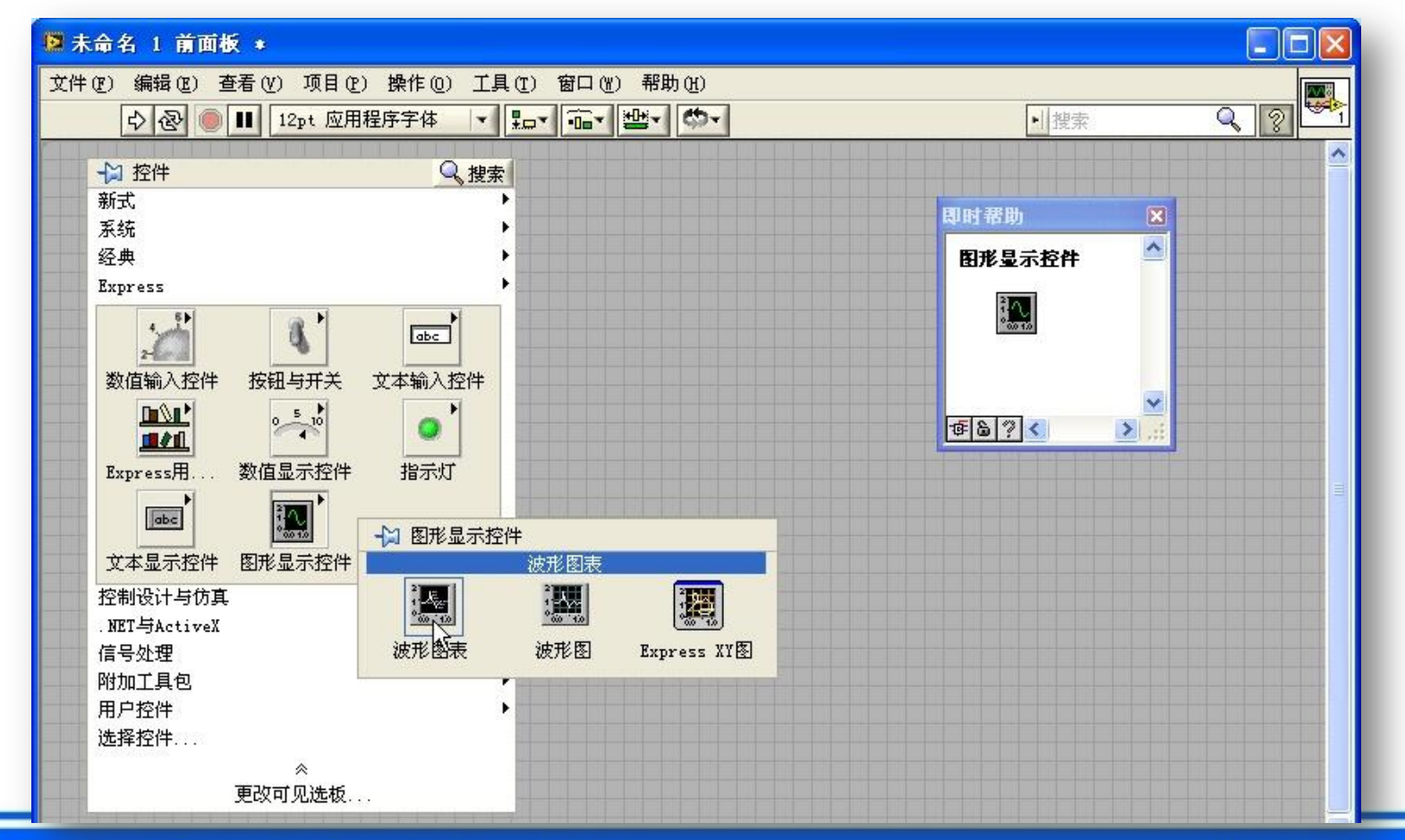

College of Optoelectronic Engineering, Chongqing University, China

第6页

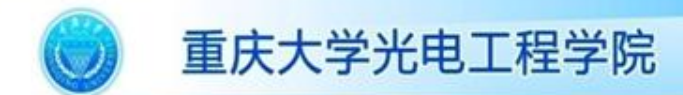

实验原理

#### • 控件模板:控件的属性设定

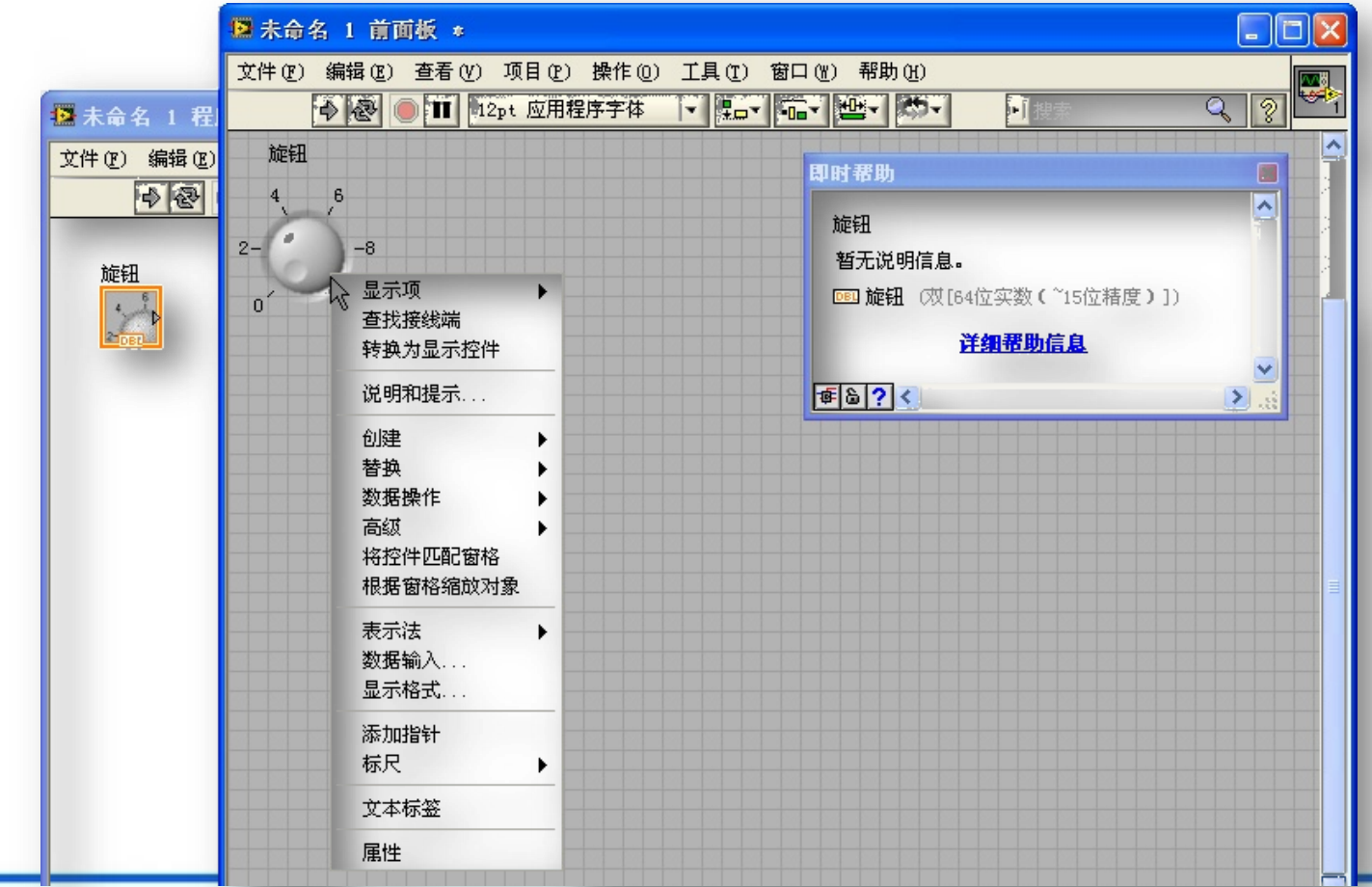

College of Optoelectronic Engineering, Chongqing University, China

第7页

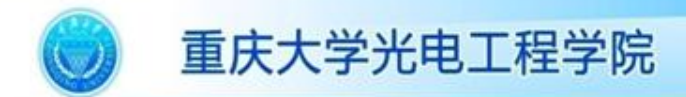

实验原理

• LabVIEW的基本VI介绍

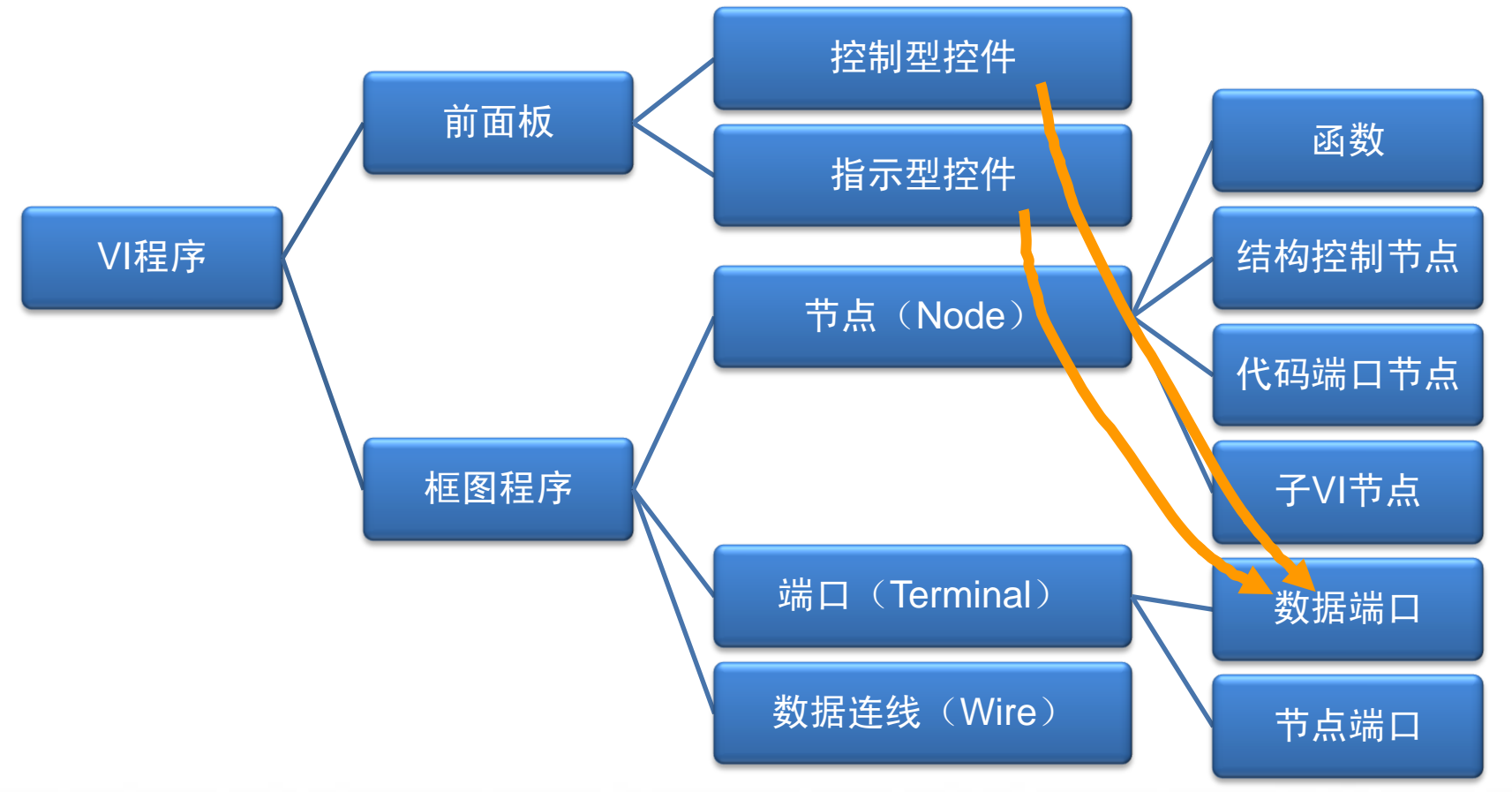

College of Optoelectronic Engineering, Chongqing University, China

第8页

Ħ

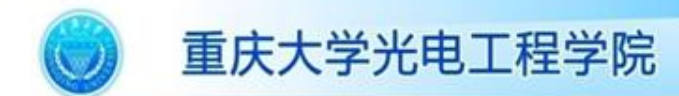

实验原理

• LabVIEW的基本VI介绍(注:下述讲解针对LabVIEW 2010版本)

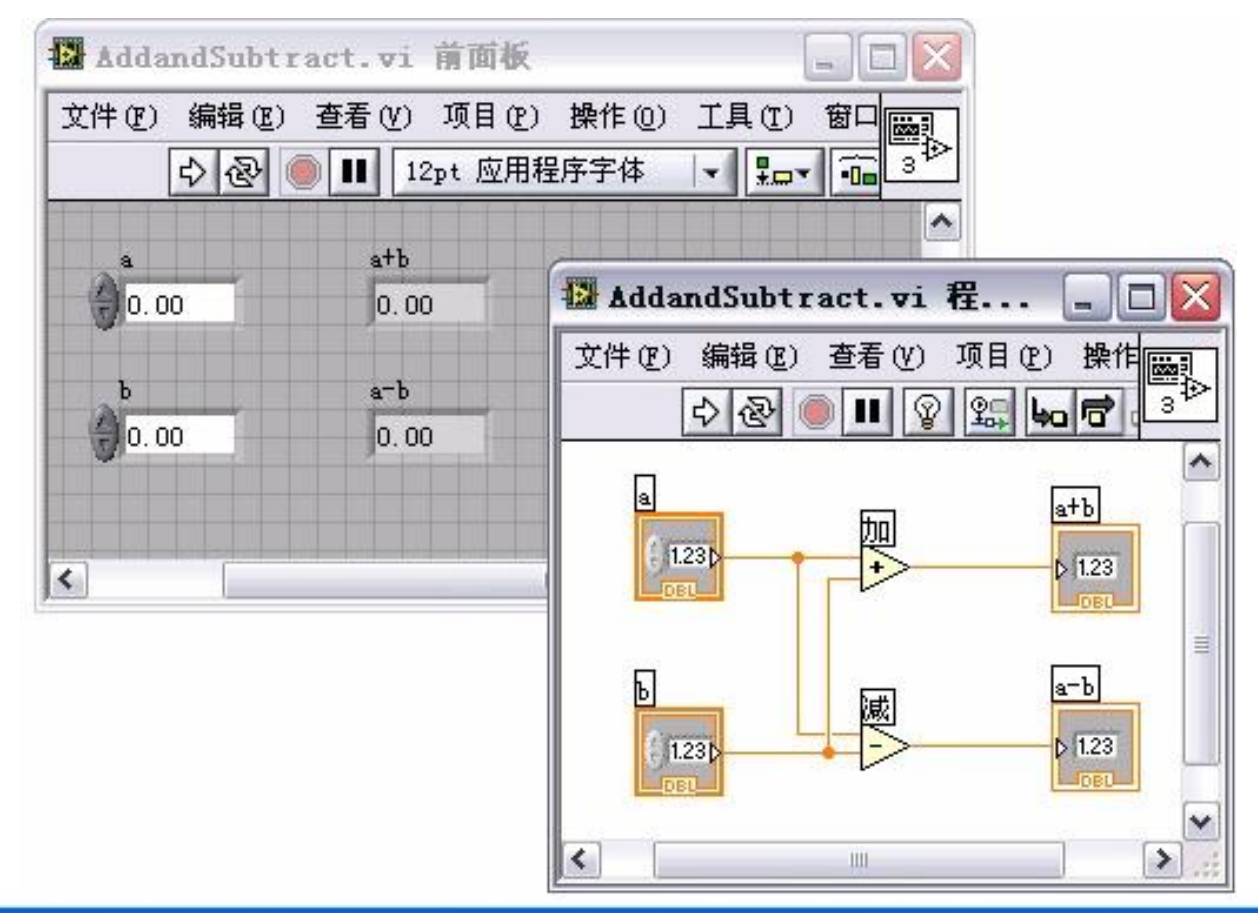

第9页

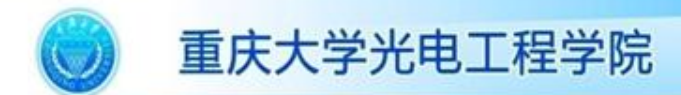

实验原理

- 创建VI程序:前面板设计
	- 取用相关控件,进行编辑和设置
	- 排列整理
	- 标注和装饰
- 创建VI程序:框图程序的设计
	- 根据各个数据端口之间的关系以及对数据的处理方 法,去取用函数模板中的相关函数和程序结构
	- 排列各节点

– 连线

第10页

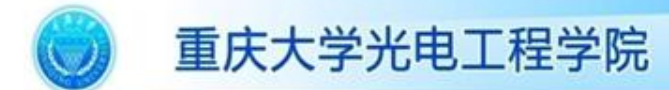

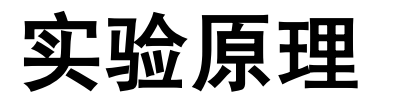

#### 创建VI程序:程序的运行和调试

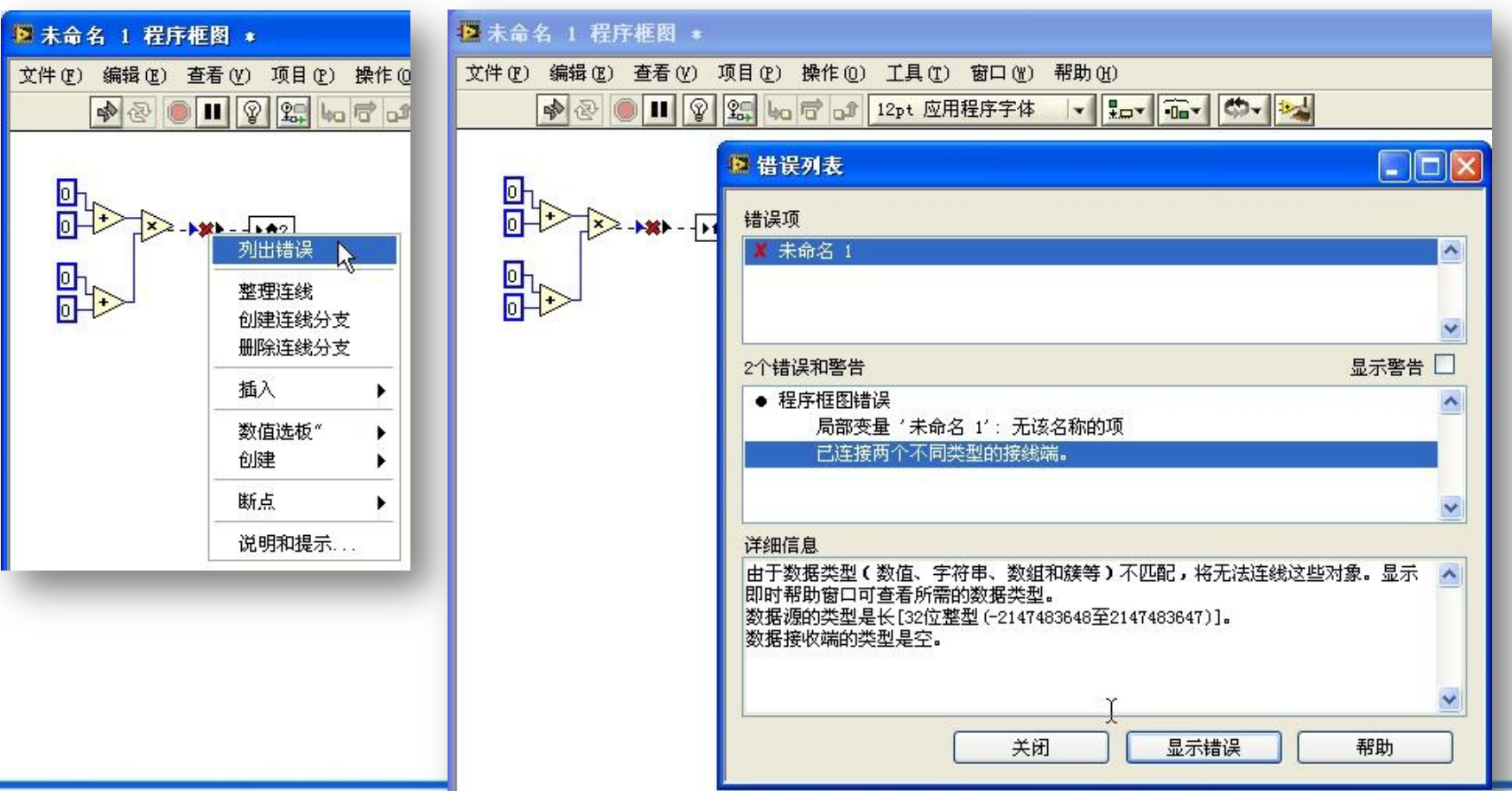

College of Optoelectronic Engineering, Chongqing University, China

第11页

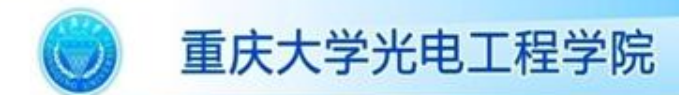

实验原理

- 创建VI程序:程序的运行和调试
	- LabVIEW按照数据流模式运行VI,而不是控制流模 式(绝大多数文本编程语言的模式)

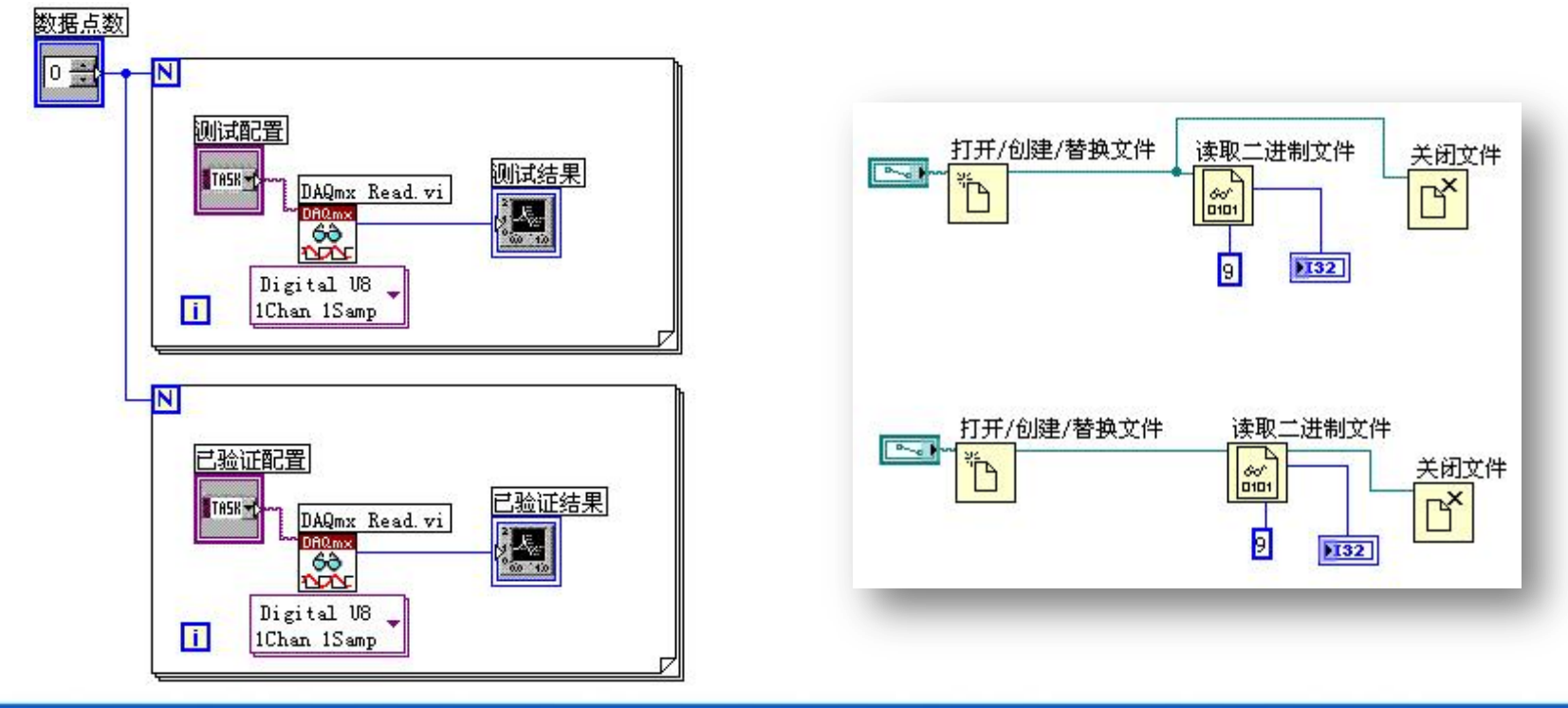

第12页

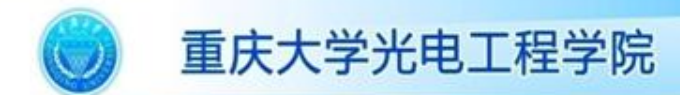

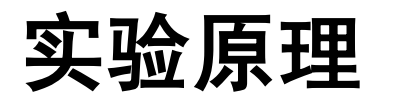

#### • 创建VI程序:程序的运行和调试

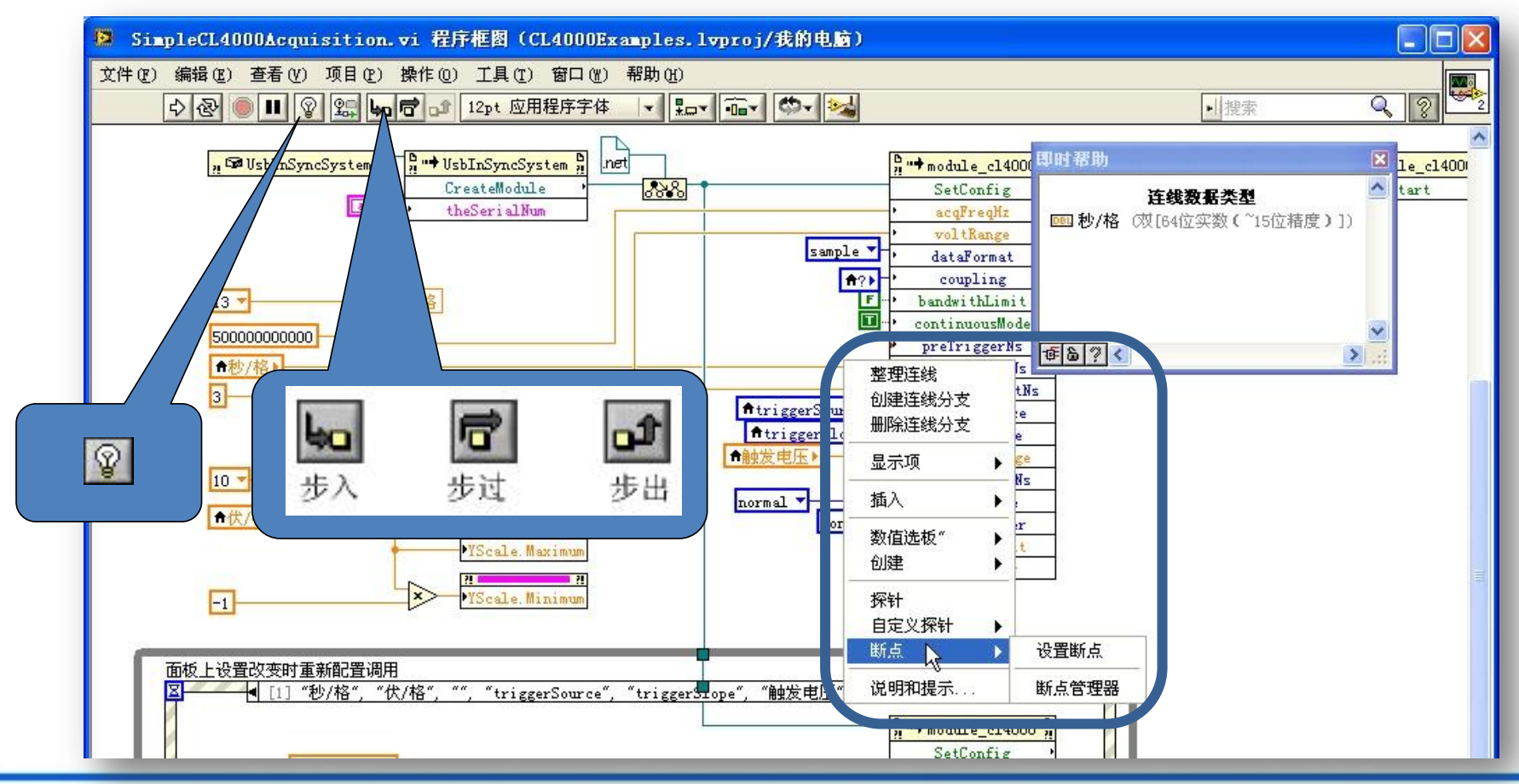

College of Optoelectronic Engineering, Chongqing University, China

第13页

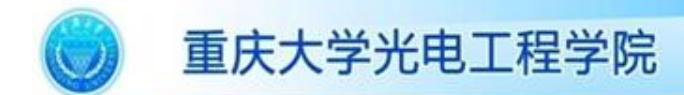

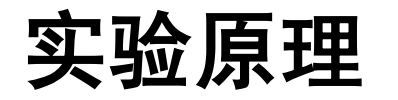

• VI子程序:创建VI子程序之图标编辑

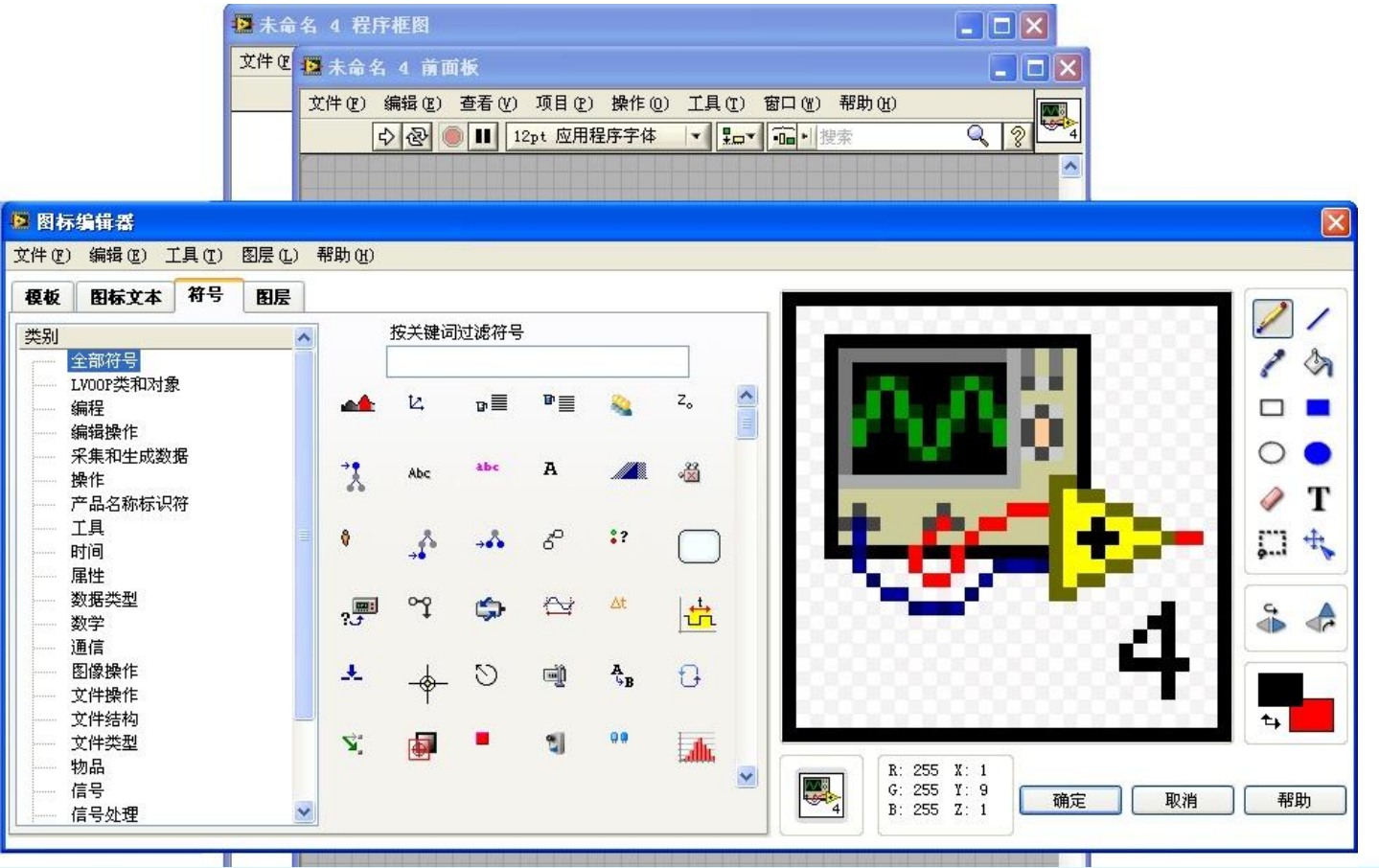

第14页

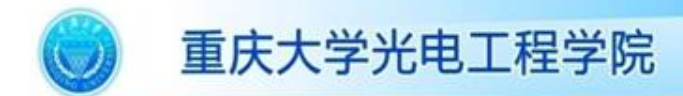

实验原理

• VI子程序:创建VI子程序之连接端口创建

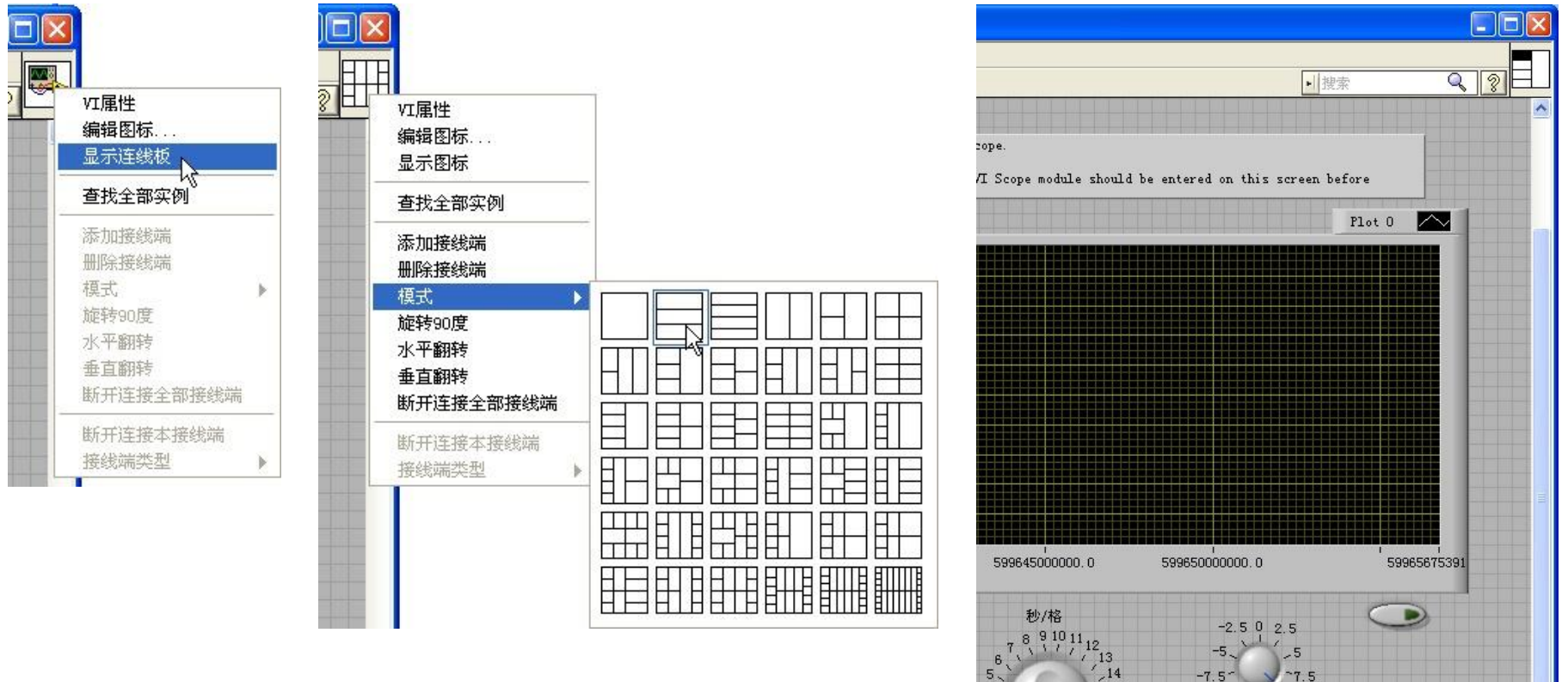

 $\frac{4}{3}$  - 2 -

 $\frac{2}{1}$ 

 $\frac{1}{2}$   $\frac{1}{2}$ 

 $-15$ 

 $-16$  $\begin{array}{c} \n \begin{array}{c}\n 17 \\
\hline\n 18\n \end{array}\n \end{array}$ 

-10.<br>triggerSource

 $\frac{1}{r}$  none triggerSlope

 $\frac{1}{\sqrt{2}}$  rising

College of Optoelectronic Engineering, Chongqing University, China

http://coe.cqu.edu.cn/lab/

第15页

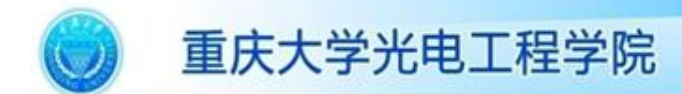

实验原理

#### • VI子程序:创建VI子程序方法二

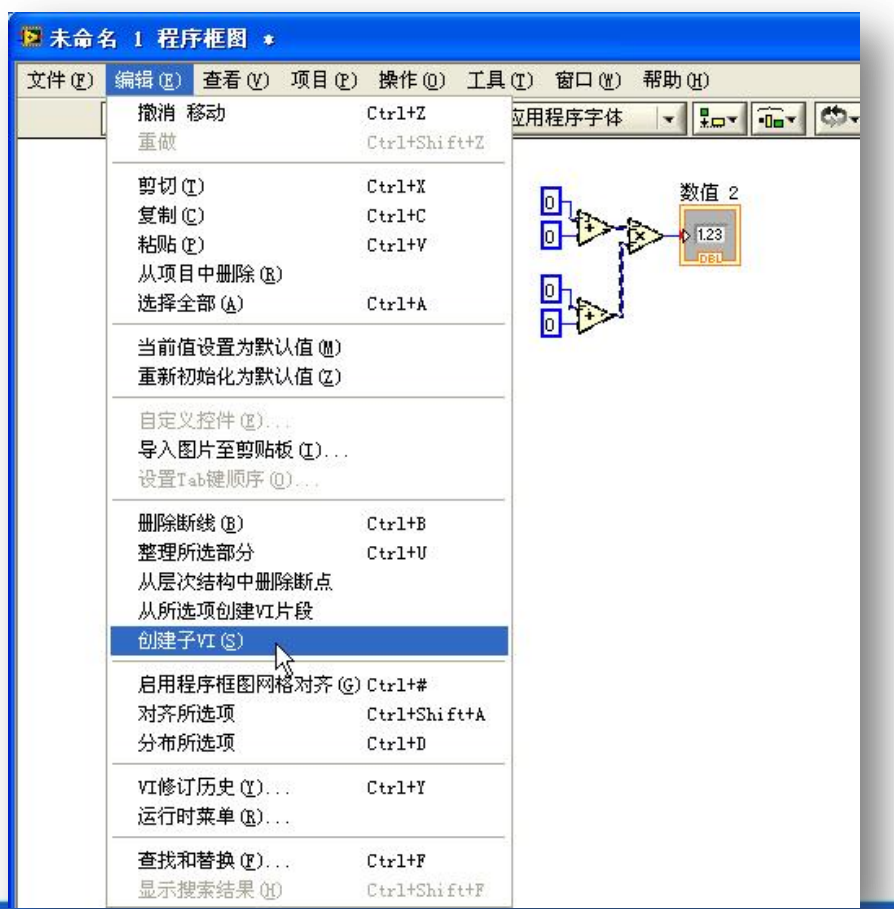

第16页

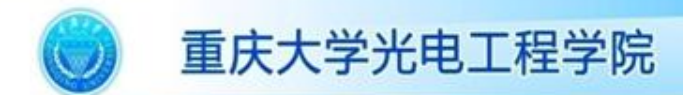

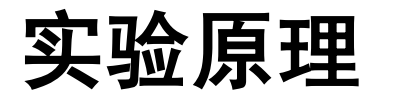

#### • VI子程序:VI子程序的调用

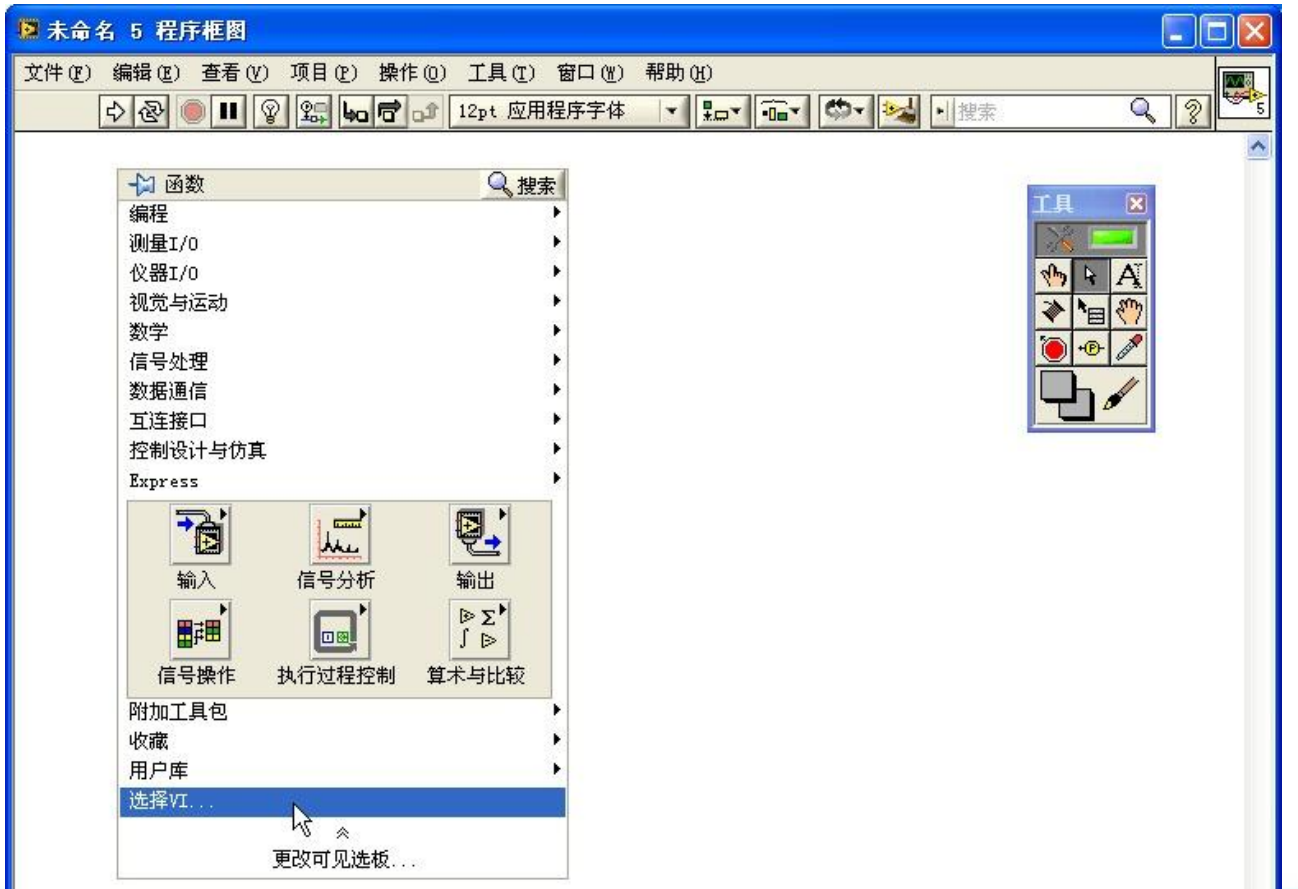

College of Optoelectronic Engineering, Chongqing University, China

第17页

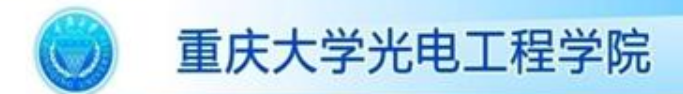

实验内容

- 1. 建立一个测量温度和容积的VI, 最 终效果参考图1。
- 2. 为实验内容1的VI创建图标和联接 器,进行适当修改,做成子VI。
- 3. 新建一个VI, 调用实验内容2中生 成的子VI。
- 4. 设计一个VI程序根据所给的x1 ,y1, x2, y2值求出直线的斜率。把此程 序作为子程序,自己设计一个简 单的VI程序调用该子程序。
- 5. 自拟创意小程序。

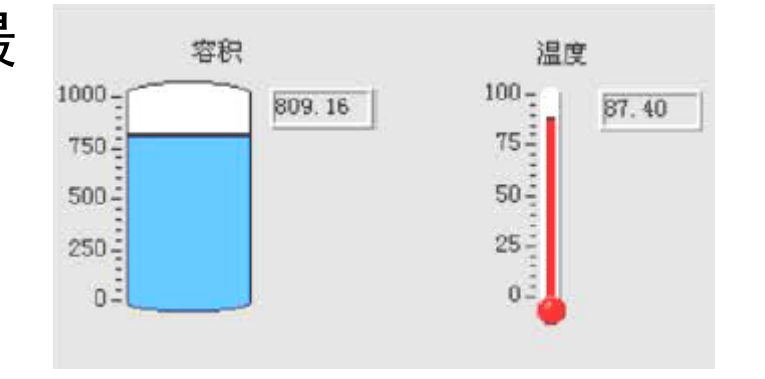

第18页

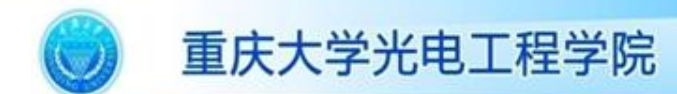

实验要求

- 请根据实验目的、原理和内容完成实验流程图的绘制 并根据流程图完成实验和撰写实验步骤;
- 实验报告撰写要求格式规范、语言清楚,图片数量控 制在6张以内,报告篇幅控制在4页内。

第19页

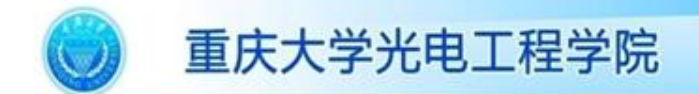

# 本课程结束。 敬请提出宝贵意见, 谢谢大家!

College of Optoelectronic Engineering, Chongqing University, China

http://coe.cqu.edu.cn/lab/

第20页